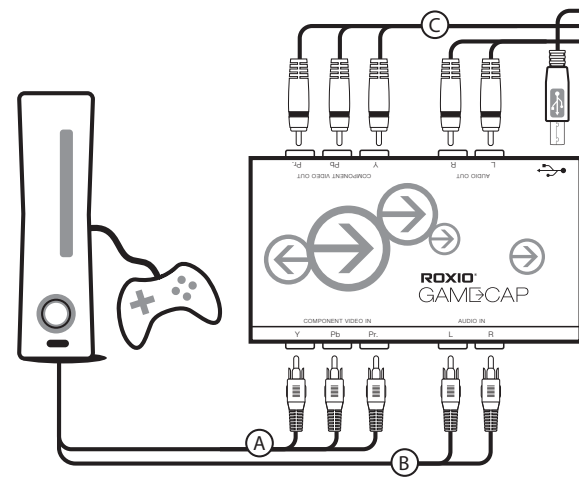

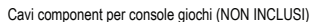

A) (B) Spegnere la Xbox 360 o la PlayStation 3. Collegare il cavo Component (C) Collegare i cavi Component Video di colore (D) Collegare i cavi RCA Audio di colore (E AV\* specifico della console alla porta A/V della console. Per PlayStation 3, è possibile lasciare il cavo HDMI collegato se lo si desidera. Per la Xbox 360, il cavo HDMI potrebbe dover essere rimosso per lasciare spazio al cavo Component AV. Quindi, collegare i cavi Component Video e RCA Audio dei colori corrispondenti agli ingressi sul dispositivo Roxio GameCAP.

\*I cavi Component AV specifici delle console NON SONO INCLUSI.

# E  $\widehat{\mathbb{D}}$ F ο

## Guida di Avvio rapido Game Capture

- Collegare i cavi Component Video di colore corrispondente alle uscite del dispositivo Roxio GameCAP e agli ingressi Component Video sul retro o sul lato della TV.
- Collegare i cavi RCA Audio di colore corrispondente alle uscite del dispositivo Roxio GameCAP e agli ingressi Component Video sul retro o sul lato della TV.
- Collegare il cavo USB all'uscita del dispositivo Roxio GameCAP e alla porta USB 2.0 del laptop o del PC.

### PlayStation3

Se si usano cavi HDMI o Composite AV sulla PlayStation 3, sarà necessario resettare l'uscita video per cavi Component AV seguendo questi passaggi:

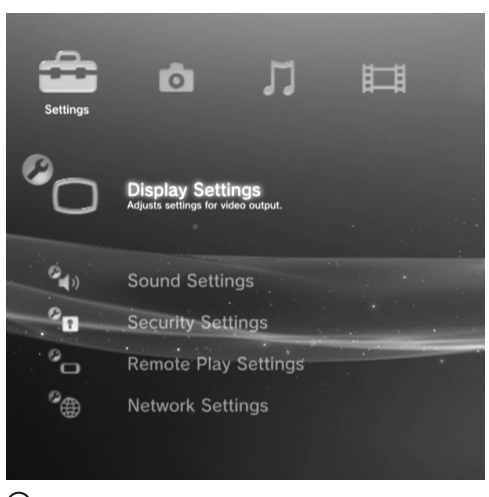

(A) Andare a Impostazioni di visualizzazione

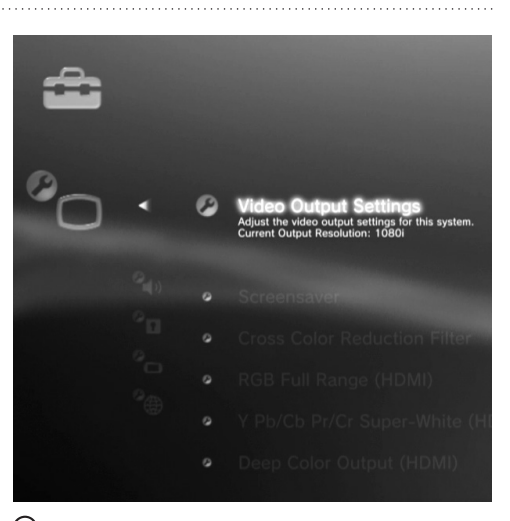

 $\circledB$  Selezionare Impostazioni di visualizzazione/Impostazioni di uscita video

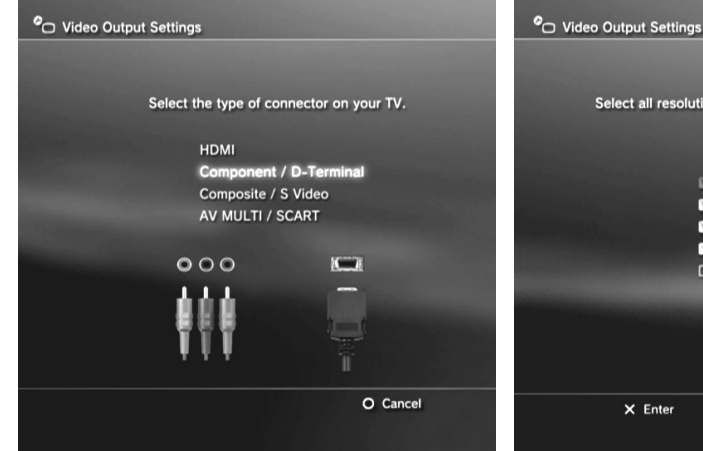

confermare la modifica

Select all resolutions that are supported by your TV. Standard (NTSC) **6** 480p **720p E** 1080i □ 1080p  $\times$  Enter O Cancel

C) Passare all'opzione Component/D-Terminal e  $\hbox{(D)}$  Usare il telecomando della TV per cambiare l'ingresso in  $\hbox{E)}$  Selezionare (X) Invio per confermare la modifica Component

Controllare tutte le risoluzioni supportate dal televisore, ad eccezione di 1080p. Roxio Game Capture non supporta 1080p.

O Video Output Settings Press the  $\times$  button to save settings **Settings List** Comp ent / D-Terminal **Connector Type** Standard (NTSC) **Resolution** 480<sub>p</sub> 720<sub>p</sub> 1080  $\times$  Enter O Cancel

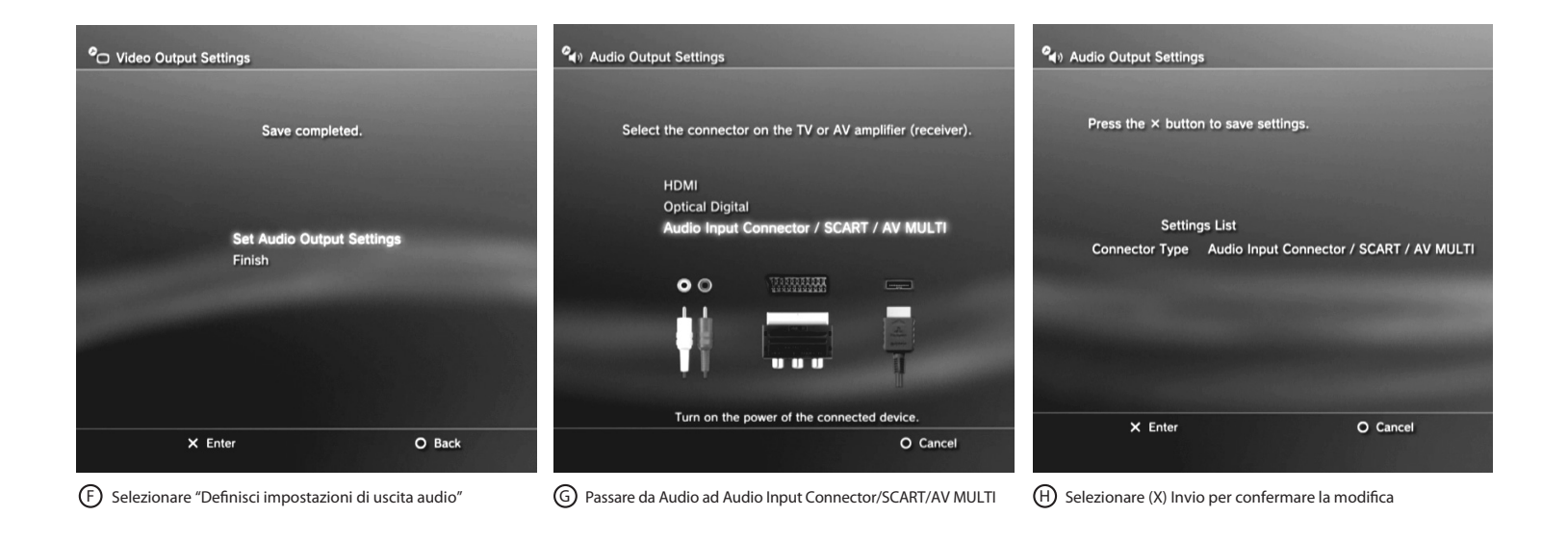

### Xbox 360

• cambiare l'ingresso in Component Usare il telecomando della TV per

#### Suggerimenti:

- Se non si riesce a vedere il video in anteprima nel software Roxio Game Capture, spegnere e riaccendere la console. Il segnale video dovrebbe azzerarsi alla riaccensione.
- Se la Xbox 360 viene fornita con un cavo A/V ibrido, assicurarsi di impostare il cavo in modalità "HD".

Quick Start Guide available in French, German, Italian, Spanish & Dutch here: Schnellstarthandbuch hier auf Französisch, Deutsch, Italienisch, Spanisch und Holländisch verfügbar: Guía de inicio rápido disponible en francés, alemán, italiano, español y holandés aquí: Guide de démarrage disponible en français, allemand, italien, espagnol et néerlandais ici : Guida introduttiva disponibile qui in francese, tedesco, italiano e olandese.: Handleiding Aan de slag hier beschikbaar in het Frans, Duits, Italiaans, Spaans en Nederlands:

www.roxio.com/gamecap/guide